Hier geht es weiter mit der Debian Installation...

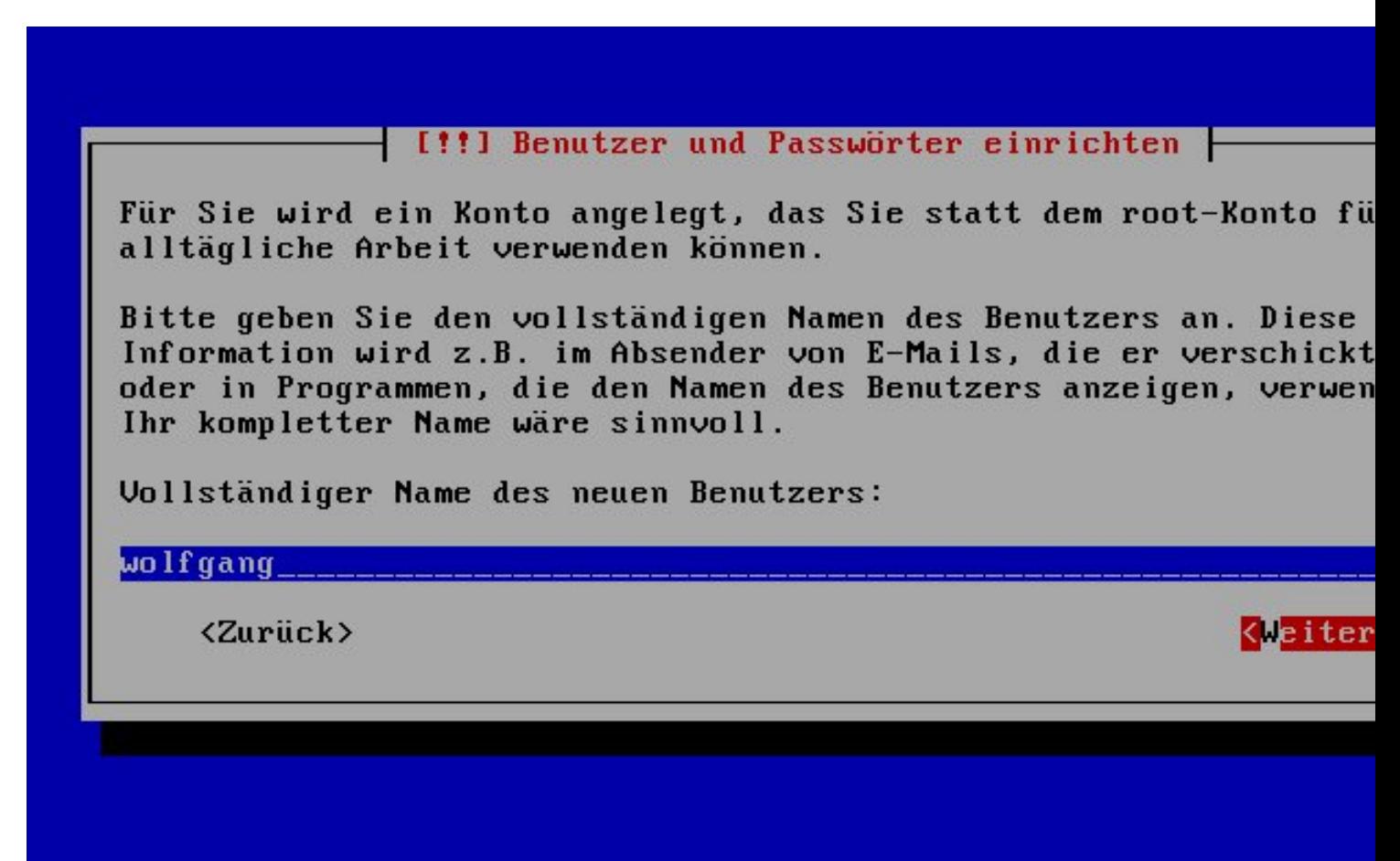

(Tab) Nächste Option (Leertaste) Auswählen (Enter) Knöpfe aktivieren

Hier wird nach einem Benutzer gefragt. Hier sollte man einen User anlegen.

Weitere User können nach der Grundinstallation angelegt werden.

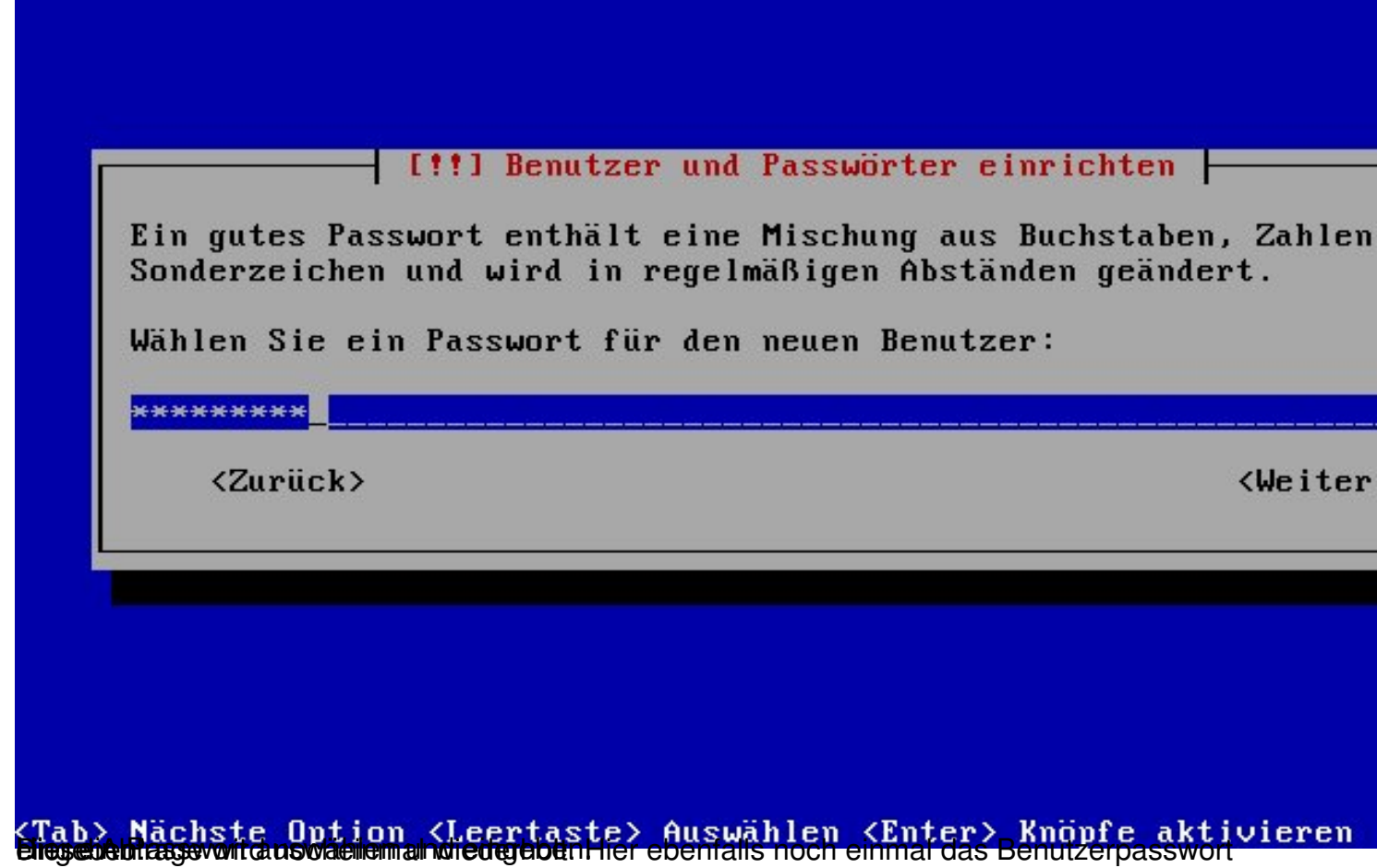

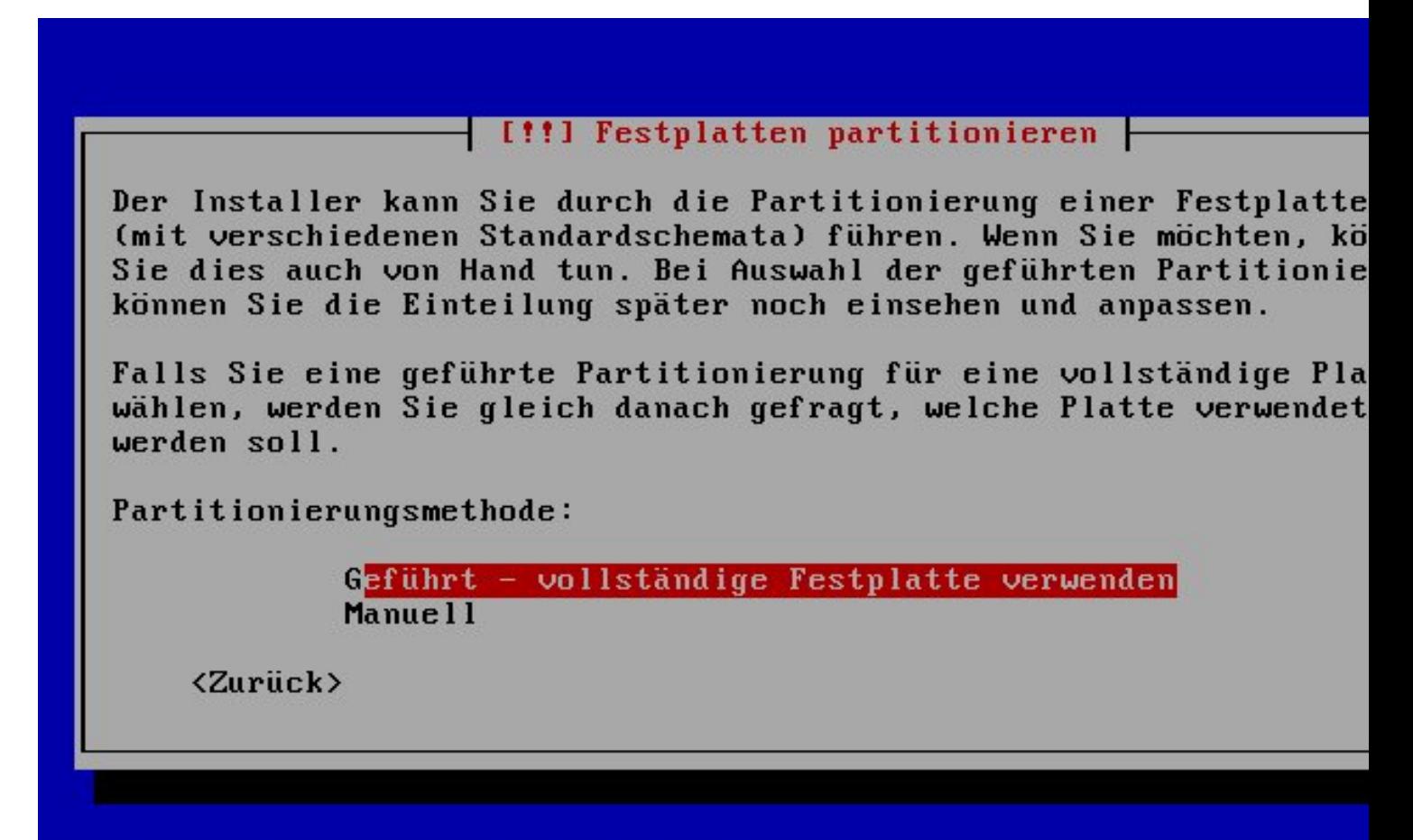

.<br>Her wind die Festpland die Ferderichtet und partitioniert. Der Einfachheit habe in eine Platte zu der Eine Pla<br>Der Einfachste Blaue in Eingebieden und installiert.

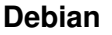

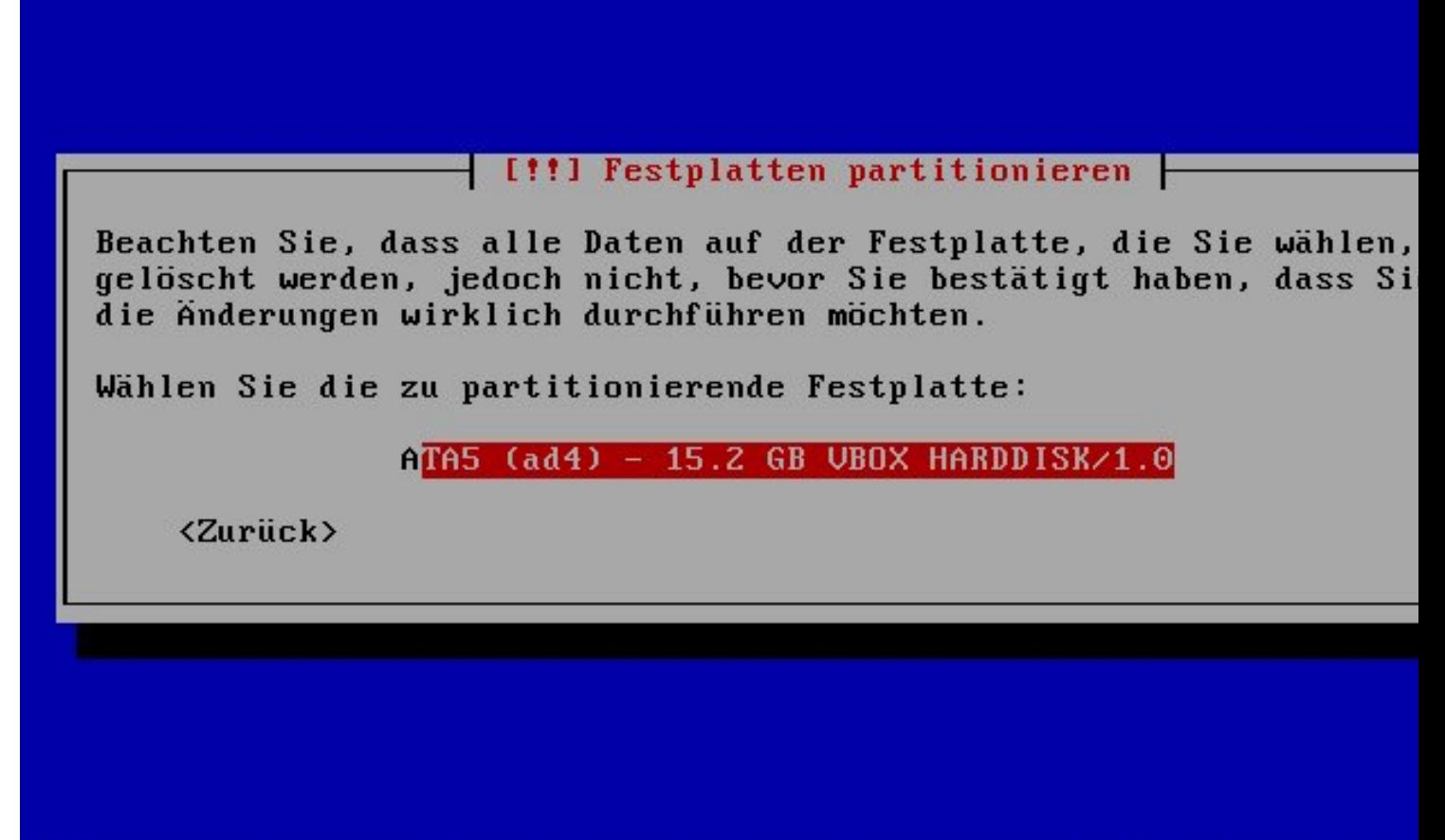

(Tab) Nächste Option (Leertaste) Auswählen (Enter) Knöpfe aktivieren

![](_page_4_Picture_16.jpeg)

Ich wächste Ontion (Leertaste) Auswählen (Enter) Knöpfe aktivieren anderen Artikeln lesen (Partitionieren unter Linux)

![](_page_5_Picture_16.jpeg)

Ich habe die Partitionierung das eine dagen da es sich und das eine dagen dagen dagen dagen dagen dagen dagen <br>Bei Labersystemen sich über wie Sinnvolle Partitionierung gedanken machten.

![](_page_6_Picture_1.jpeg)

KTab). Nächste Optign KLeertaste) duswählen Kuter auf die Geschiebet ivieren.

![](_page_7_Figure_0.jpeg)